## **Screen InStyle**

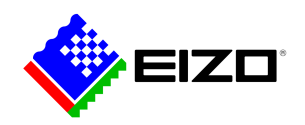

÷,

**→ [Produkt-Website](https://www.eizo.at/software/screen-instyle)**

# **Software für den Office-Bereich**

Mit der Software Screen InStyle können Monitore bequem vom PC aus gesteuert werden. Die Einstellmöglichkeiten umfassen beispielsweise die Farbwiedergabe, Energiesparoptionen und Ergonomiefunktionen. In Mehrschirmsystemen können die Einstellungen mit Screen InStyle synchron auf alle angeschlossenen Schirme angewendet werden. Sowohl Windows- als auch macOS-Betriebssysteme werden unterstützt. Systemadministratoren können mit der Serveranwendung Screen InStyle Server im Netzwerk verbundene Monitore zentral verwalten und steuern. So wird der Stromverbrauch optimiert und das Asset-Management der Monitore vereinfacht.

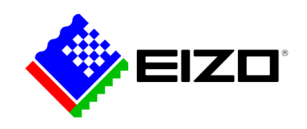

# **Einfache Monitor-Administration Die Funktionen im Detail**

Mit Screen InStyle können Stromverbrauch, Farbe, Helligkeit und andere Einstellungen für einen einzelnen Bildschirm oder eine Multi-Monitor-Konfiguration problemlos verwaltet werden.

#### **ORGANISIERTER DESKTOP**

## **Eigene und vordefinierte Layouts für effizientes Arbeiten**

In den meisten Arbeitsumgebungen ist es üblich, mehrere Apps wie Webkonferenz, Textverarbeitung, Browser und andere Programme gleichzeitig geöffnet und sichtbar zu haben.

Mit der Funktion "Screen Layout" von Screen InStyle können Sie die Fenster der verschiedenen Programme übersichtlich auf dem Bildschirm anordnen lassen und somit deutlich effizienter arbeiten. Neben vordefinierten Layouts können Sie für individuelle Layouts Fenstergrößen und -positionen frei wählen.

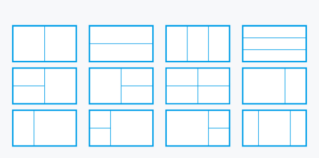

Vordefinierte Layouts

### **SPIELEND LEICHT Anpassen von Farbe und Weißpunkt**

Passen Sie die Helligkeits- und Farbeinstellungen Ihres Monitors einfach mit Screen InStyle an, beispielsweise an einen benachbarten Monitor oder auf Ihren ganz individuellen Sehbedarf. Sie können den Weißpunkt des Monitors so nicht nur über die Farbtemperatur, sondern auch mittels RGB-Werte einstellen. Mit einem Klick schalten Sie den Desktop-Hintergrund auf "weiß", um die Anpassung zu überprüfen und eine Feinabstimmung vorzunehmen. Der weiße Hintergrund kann so auch auf mehreren angeschlossenen Monitoren angezeigt werden, um deren Farbanpassungen gleichzeitig durchzuführen.

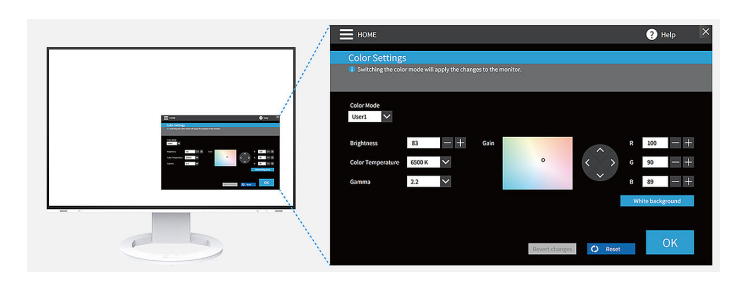

### **IDEAL FÜR HOT-DESKING Color Briefcase: individuelle Einstellungen überall**

Nehmen Sie Ihre individuellen Bildschirmeinstellungen dorthin mit, wo Sie Ihr Notebook oder Tablet an einen modernen EIZO Monitor anschließen. Ihre Einstellungen werden automatisch übernommen, indem Sie einfach Ihr Notebook über ein USB-C-Kabel an einen Monitor mit Screen InStyle-Unterstützung anschließen. In Büros mit variablen Schreibtischen (Hot Desking) oder im Home-Office profitieren so von mehr Komfort und Arbeitseffizienz.

### **ANZEIGEMODI DEFINIEREN Automatischer Farbmodus**

Mit dem Automatischen Farbmodus können Sie einzelnen Anwendungen einen bestimmten Anzeigemodus zuweisen. Sobald Sie eine Anwendung öffnen, wechselt der Bildschirm automatisch in den dafür definierten Modus.

Wenn Sie zum Beispiel ein Textverarbeitungsprogramm nutzen, schaltet der Monitor direkt in den Paper-Modus um. Für das Bearbeiten von Fotos können Sie beispielsweise den sRGB-Modus definieren.

Nur für Windows verfügbar.

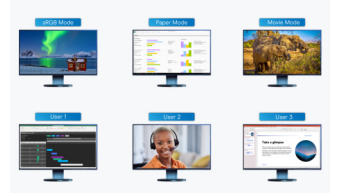

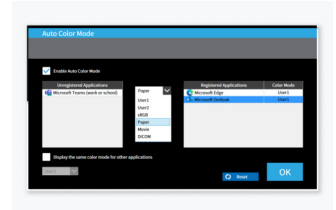

Wenn Sie den Monitor zur Bearbeitung von Fotos im sRGB-Modus bzw. zur Bearbeitung von Word-Dateien im Paper-Modus verwenden möchten, ändert die Software für Sie automatisch den Anzeigemodus.

Weisen Sie einzelnen Anwendungen einen bestimmten Anzeigemodus zu.

# **Screen InStyle**

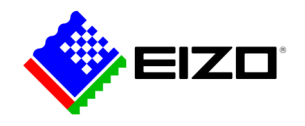

### **MOUSE POINTER UTILITY**

### **Optimierte Mausbedienung**

Die Bewegung des Mauszeigers geschieht auf Mehrschirmsystemen nicht immer reibungslos. Falls Sie ihn mal aus den Augen verlieren, hilft das Mouse Pointer Utility ihn schnell wiederzufinden.

Außerdem lässt sich der Cursor ohne die typischen Hindernisse frei zwischen den Monitoren bewegen, selbst wenn Sie Bildschirme unterschiedlicher Größe verwenden. Der Mauszeiger bleibt an den Bildschirmübergängen nicht mehr hängen. Kleine Störungen bei der Bildschirmarbeit werden so beseitigt.

Nur für Windows verfügbar.

#### **MEHRERE PCS AN EINEM MONITOR**

## **Eingangssignal und Farbmodus per Hotkey auswählen**

Eine weitere praktische Funktion ist die Auswahl des Eingangssignales per Hotkey oder Tastenkombination, wenn mehrere PCs an einen Monitor angeschlossen sind.

So können Sie beispielsweise gleichzeitig mit Notebook und PC an einem Monitor arbeiten und unkompliziert zwischen beiden wechseln. Das gilt je nach Monitor auch bei der Verwendung von Picture-by-Picture oder Picturein-Picture.

Ebenso kann über Hotkey oder Tastenkombination der Farbmodus schnell gewechselt werden.

#### **CIRCADIAN DIMMING Tagesrhythmische Farbanpassung**

Screen InStyle beinhaltet die Funktion "Circadian Dimming", welche die Farbtemperatur des Monitors im Laufe des Tages verringert. Da die Anpassung in Abständen von 30 Minuten passiert, ist sie für den Anwender nicht wahrnehmbar oder störend. Gegen Abend reduziert die Funktion automatisch den Anteil des blauen Lichts.

Nur für Windows verfügbar.

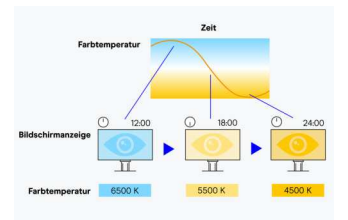

Die Farbtemperatur des Monitors wird im Laufe des Tages verringert.

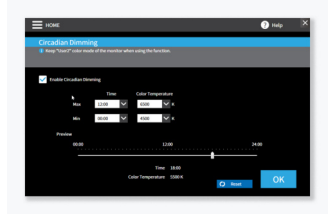

Das "Ciracadian Dimming" ist individuell konfigurierbar.

# **Multi-Monitor-Synchronisierung Einstellungen für mehrere Monitore**

#### **KONSISTENTE FARBGEBUNG**

### **Synchronisierung von Bildschirmeinstellungen**

Mit Screen InStyle können Sie die Bildschirmeinstellungen eines Monitors innerhalb einer Mehrschirmlösung auf alle Monitore anwenden.

Farbmodus, Farbtemperatur oder die automatische Helligkeitsanpassung werden auf alle angeschlossenen Bildschirme übertragen. Darüber hinaus werden bei der Verkettung per Daisy Chaining via USB-C die Änderungen automatisch auf allen Monitoren angezeigt. Das spart Zeit bei der Einrichtung und sichert eine monitorübergreifend konsistente Farbgebung.

Nur für Windows verfügbar.

#### **EINFACHES POWER MANAGEMENT**

### **Energieverwaltung von mehreren Monitoren**

Das Multi-Monitor Power Management macht Energiesparen einfach. Über den Power-Knopf eines Monitors werden alle verbundenen Bildschirme ebenso ein- oder ausgeschaltet.

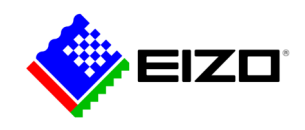

# **Screen InStyle**

# **Monitore im Netzwerk Steuerung durch Administratoren**

### **SERVERANWENDUNG Screen InStyle Server**

Mit der Serveranwendung Screen InStyle Server können Systemadministratoren im Netzwerk verbundene Monitore und PCs verwalten und steuern. Mit Screen InStyle Server lassen sich Anzeige- oder Energiespareinstellungen definierter Zielmonitore zentral einrichten. Nützlich ist die browserbasierte Software darüber hinaus für ein effizientes Asset-Management, da Bestandsinformationen über verbundene Monitore und PCs eingesehen werden können.

Nur für Windows verfügbar.

Erfahren Sie hier mehr über [Screen InStyle Server.](https://www.eizo.at/software/screen-instyle-server)

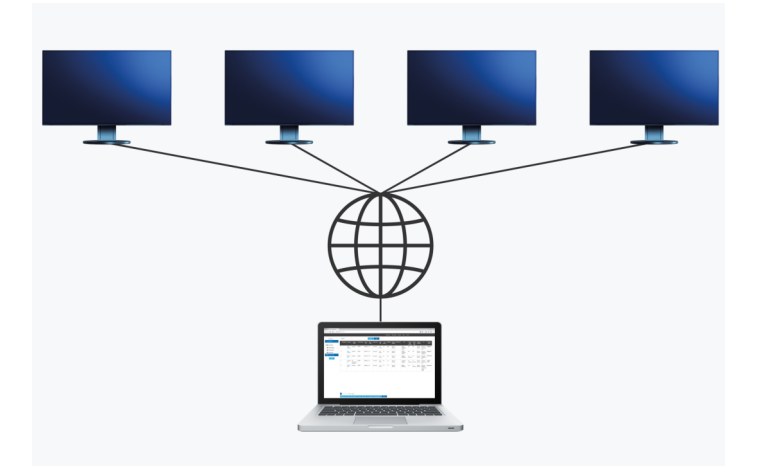

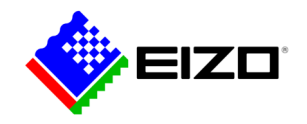

# **Technische Daten**

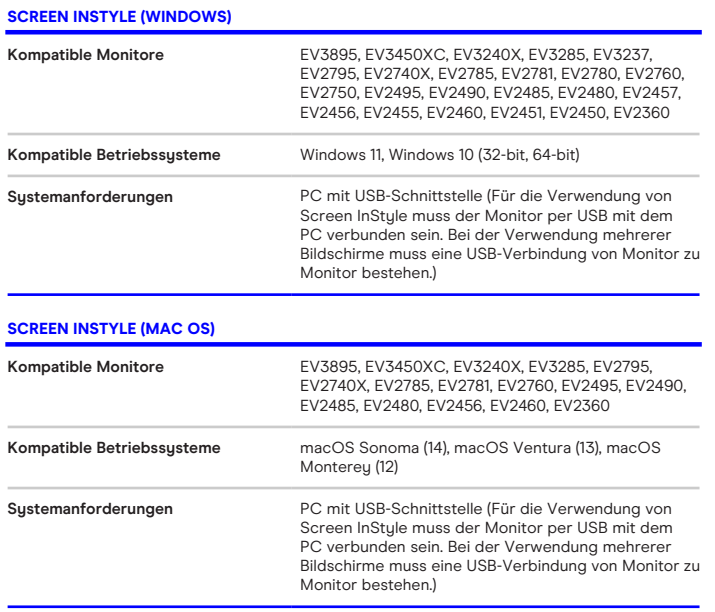